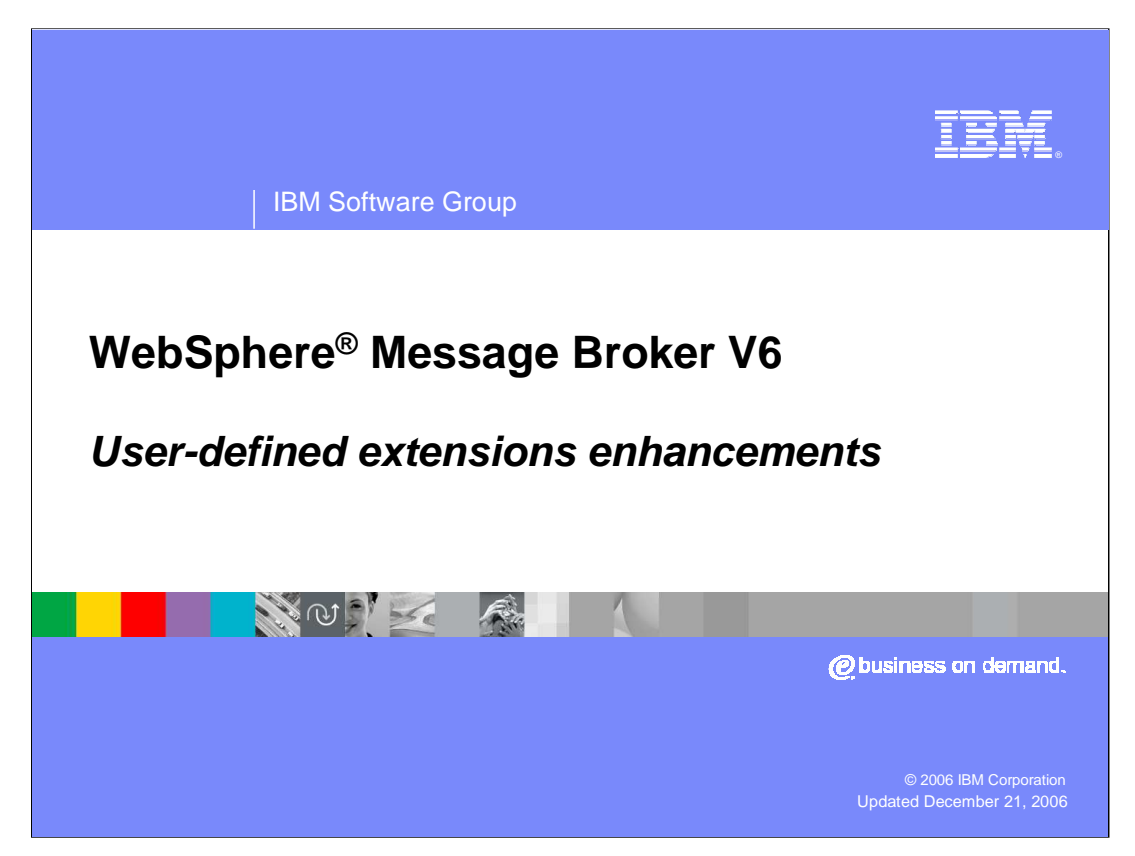

This presentation discusses the enhancements in user-defined extensions implemented in WebSphere Message Broker V6.

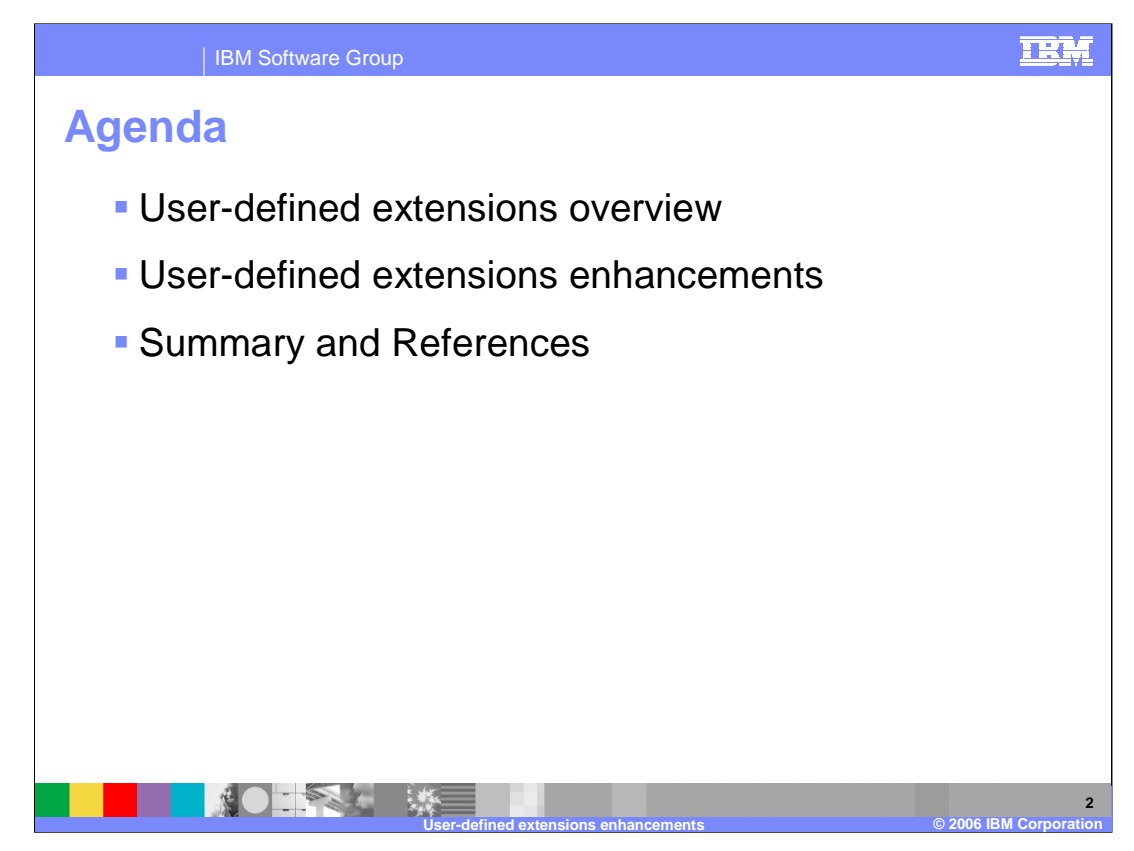

The agenda for this presentation includes an overview of user-defined extensions and enhancements.

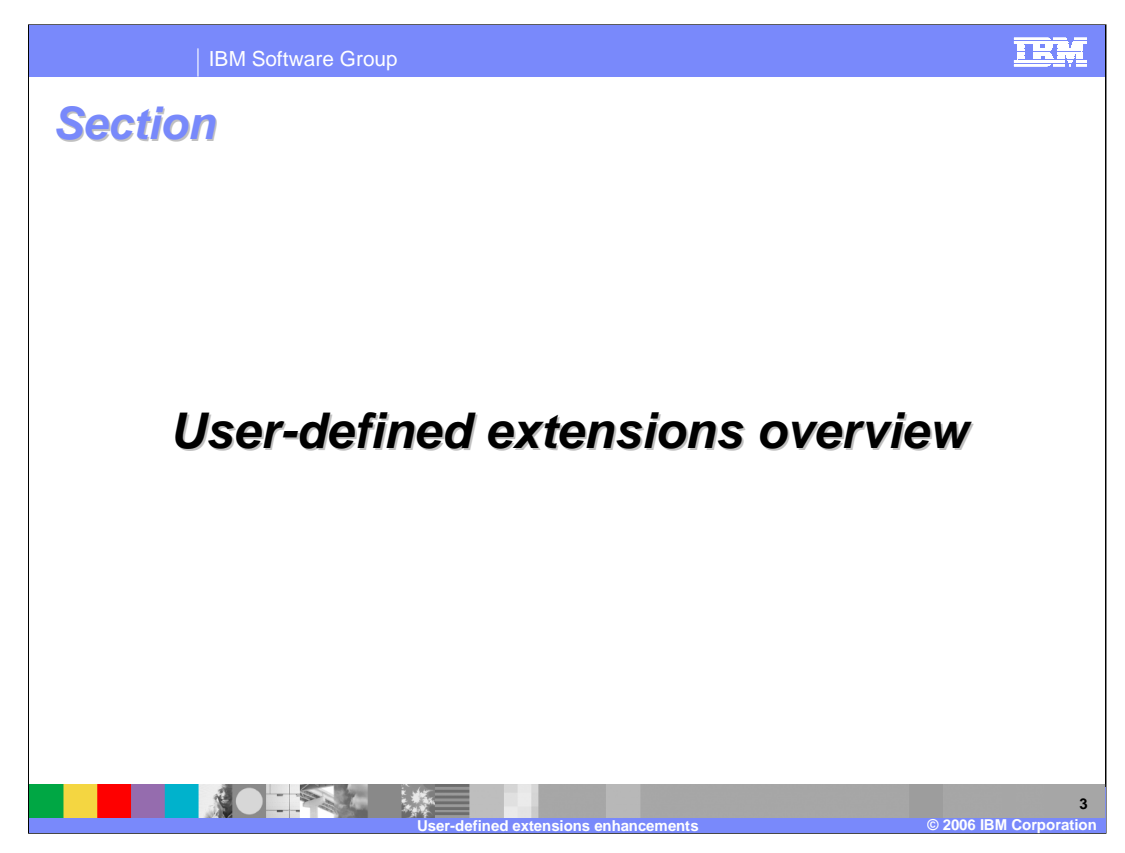

This section provides an overview of user-defined extensions.

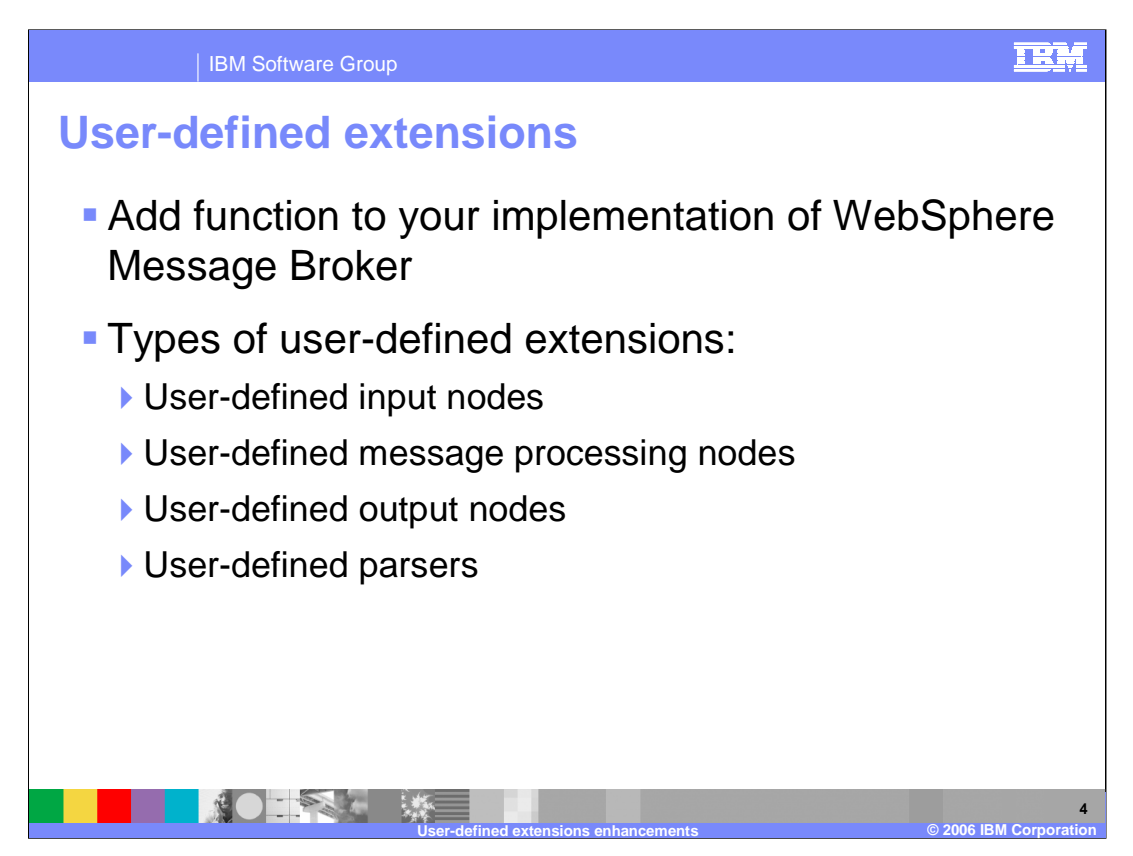

A user-defined extension is a component that you can design and implement to add to the function of your implementation of WebSphere Message Broker.

The user-defined nodes and parsers that you create can be used in conjunction with both the nodes and parsers supplied with the product, and with third-party supplied nodes and parsers. You can also configure a user-defined node to use a user-defined parser that you have written rather than one of the supplied parsers.

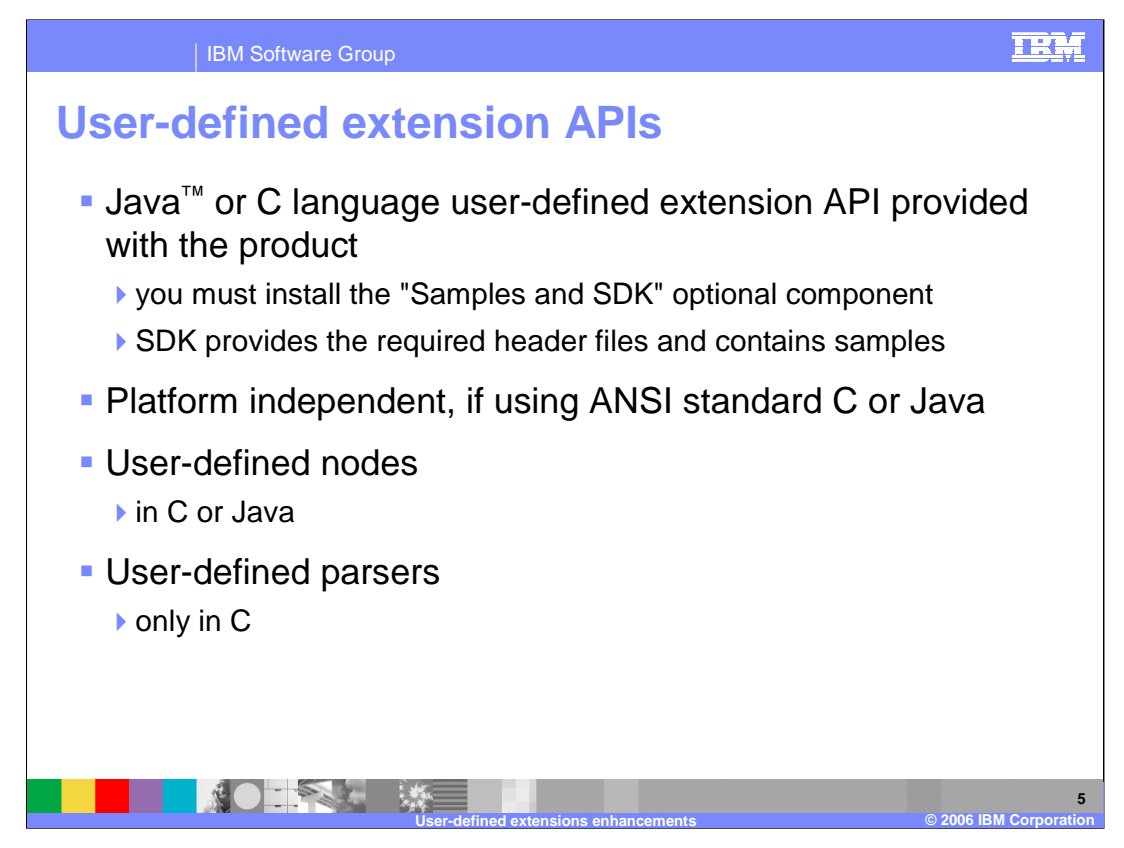

A user-defined parser must be written in the C programming language. User-defined nodes can be written in the C or Java programming language. User-defined nodes and parsers written in C must be compiled into a loadable implementation library, that is, a shared library on Linux<sup>®</sup> and UNIX<sup>®</sup>, or a Windows<sup>®</sup> DLL. User-defined nodes written in Java must be packaged as a jar file. You must integrate any user-defined extension you create into the WebSphere Message Broker tools before you can use it.

You can use your new node types on more than one operating system, if you make them platform independent. You can achieve this platform independence by using the ANSI standard C or Java programming languages, and by avoiding the use of platform specific code in your user-defined extension.

If you plan to program using the supplied Java or C language user-defined extension API, you must install the "Samples and SDK" optional component on at least one system. The SDK provides the required header files and contains samples that you can modify to your own requirements.

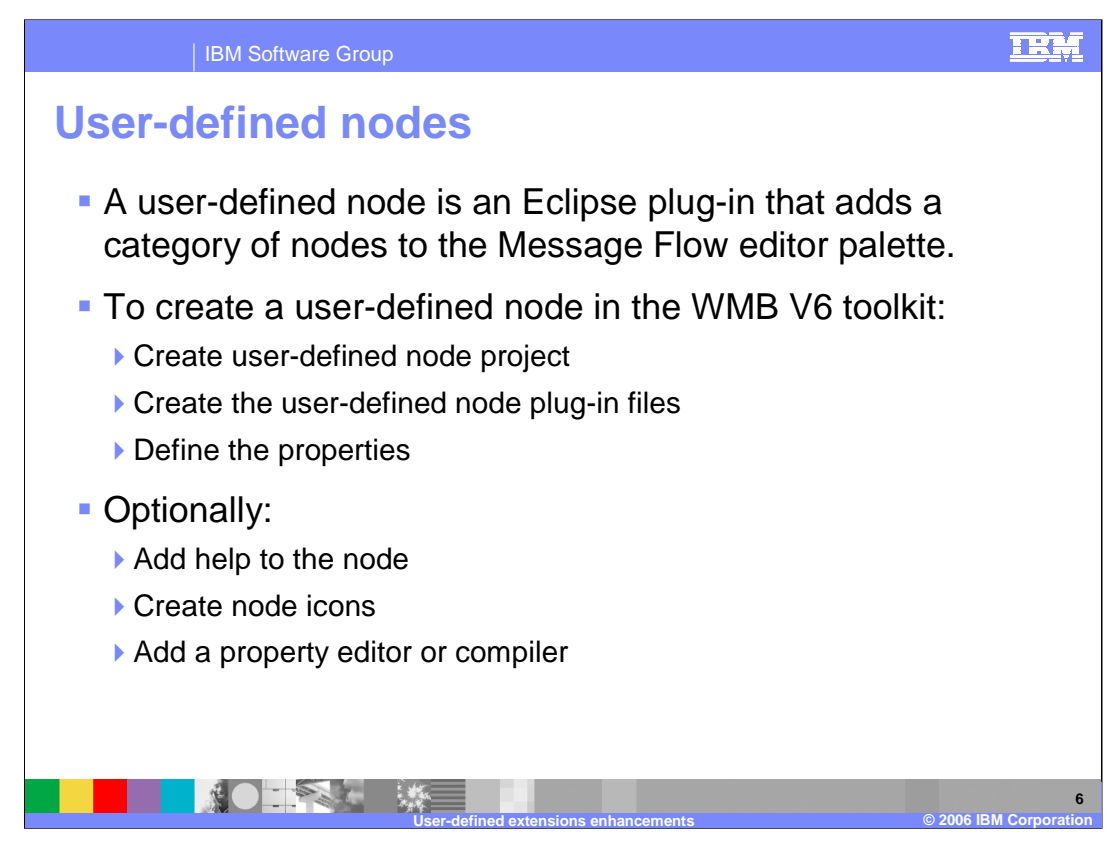

A user-defined node is an Eclipse plug-in that adds a category of nodes to the Message Flow editor palette. These user-defined nodes, often called plug-ins, allow you to define your own specific but reusable functionality in your message flows.

Before creating a user-defined node, you must have created a user-defined node project. To create the visual representation of your user-defined node in the workbench, perform the following tasks:

Create the user-defined node plug-in files:

In the Broker Application Development perspective, launch the Plug-in node project wizard: Click File > New > Project... then Message Flow Node Development > Message Flow Plug-in Node Project and specify a filename for the node

Define the properties

You can also perform the following optional tasks:

Add help to the node

Create node icons

Add a property editor or compiler

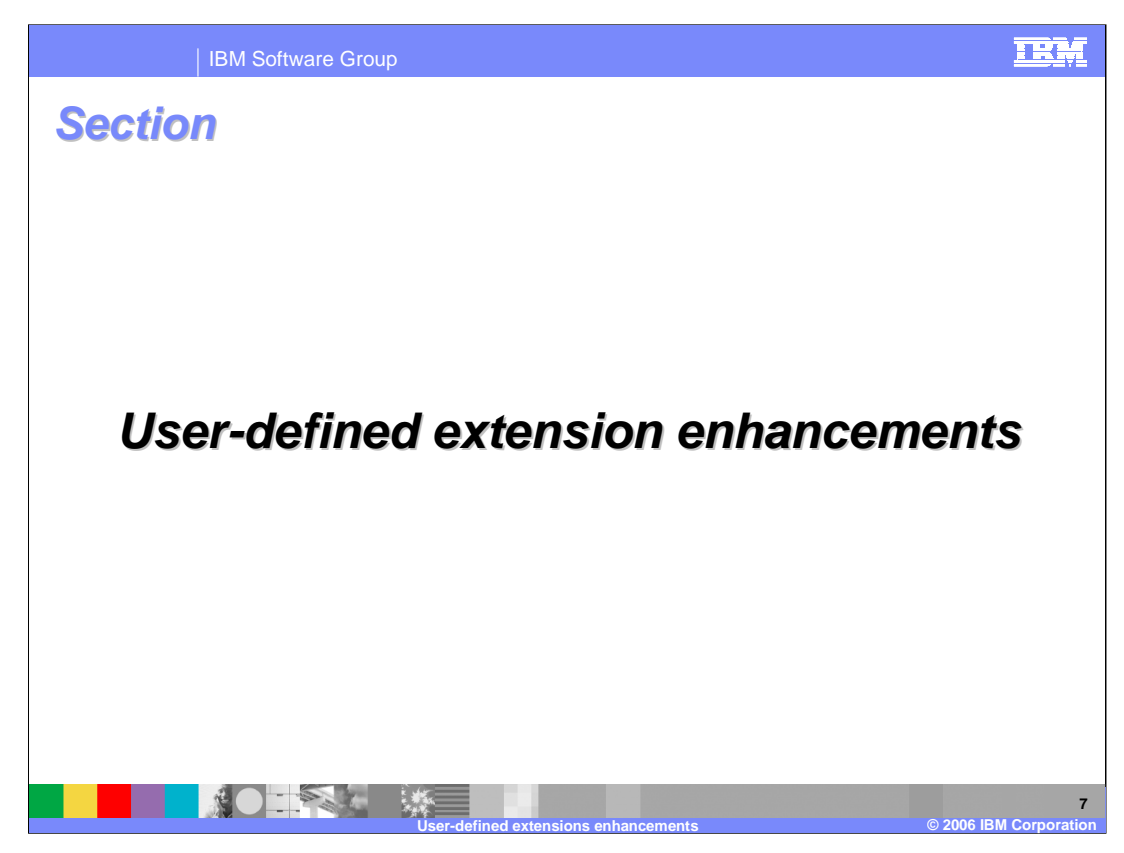

This section will cover the user-defined extension enhancements.

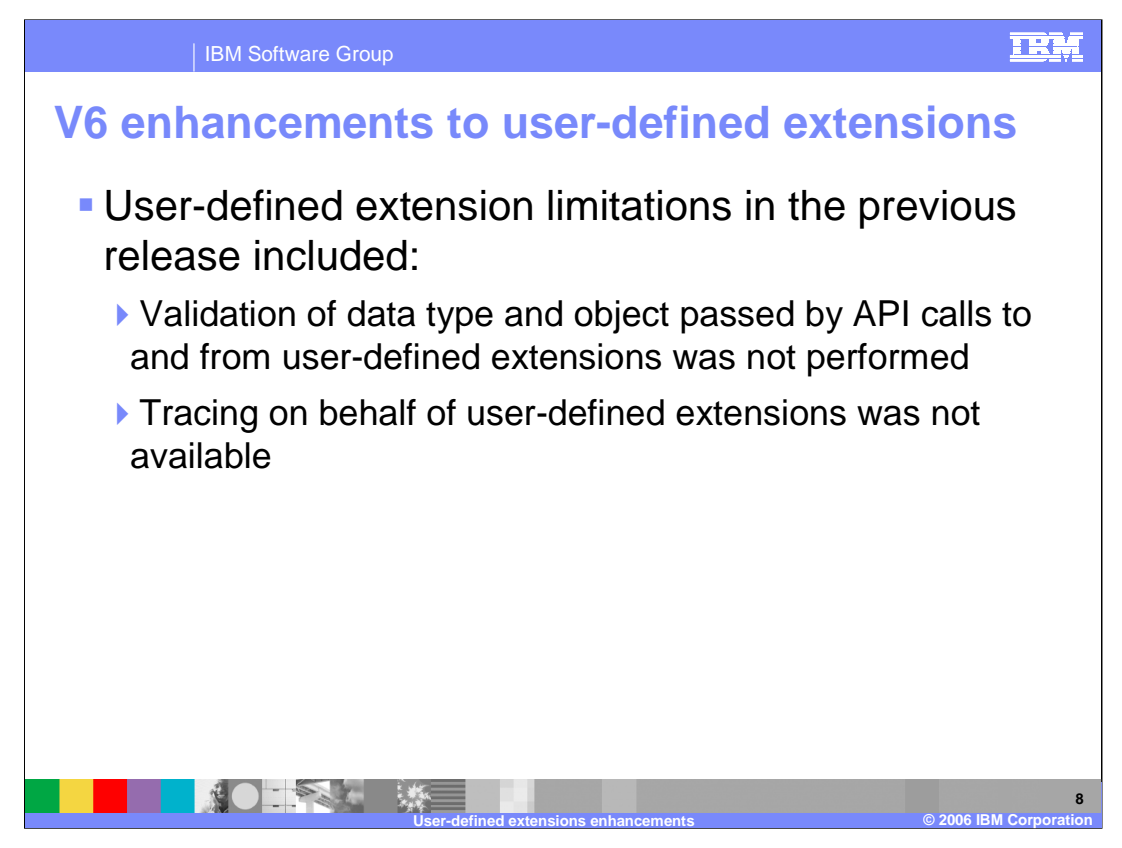

In the previous release of Message Broker, the data that was passed to and from a userdefined extension was not validity checked. Any bad parameters or invalid data passed could cause a variety of problems. In addition, there was no tracing available for userdefined extensions.

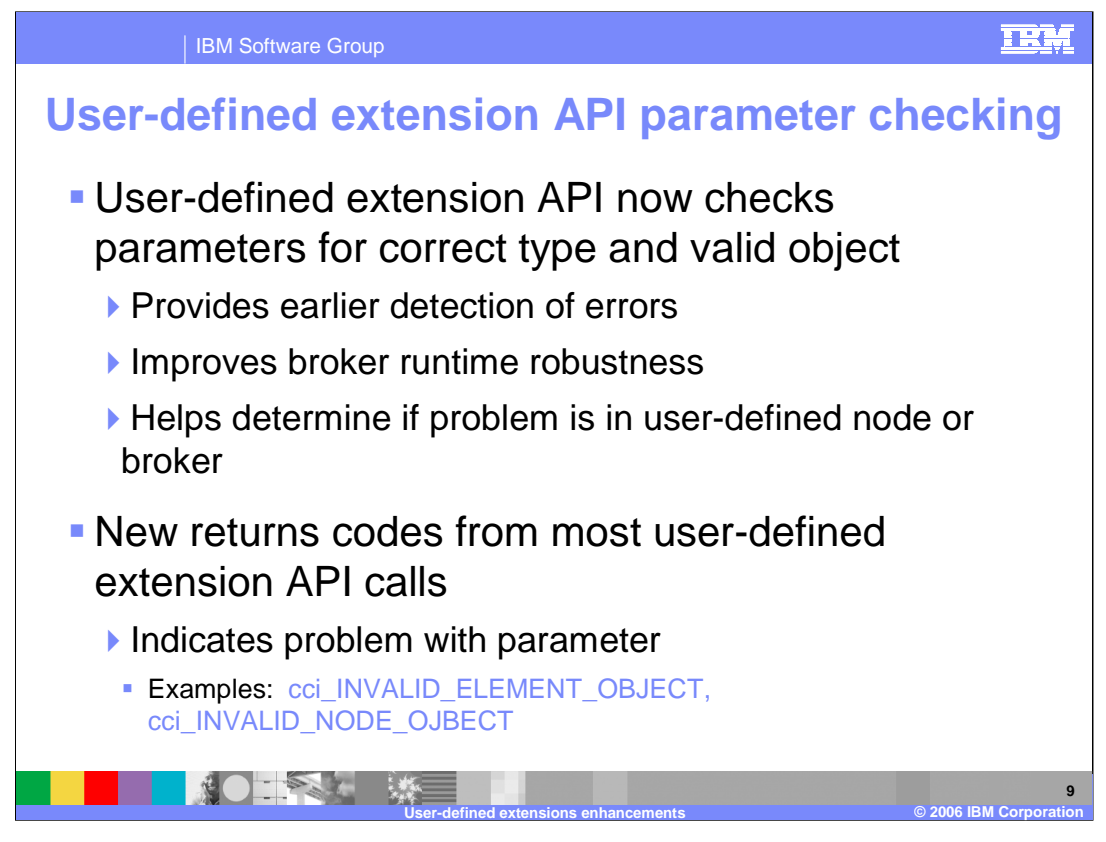

The user-defined extension interface API was enhanced in Version 6 to allow user-defined nodes to be more robust and to allow errors to be detected in the API layer. This extra checking also assists in problem debugging so that you can determine if the error is likely to be in the user-defined extension or in the broker itself. This is achieved by a series of API checks which validity check the parameter types and objects related to the userdefined extension API calls. New return codes are provided to report the various errors that can occur.

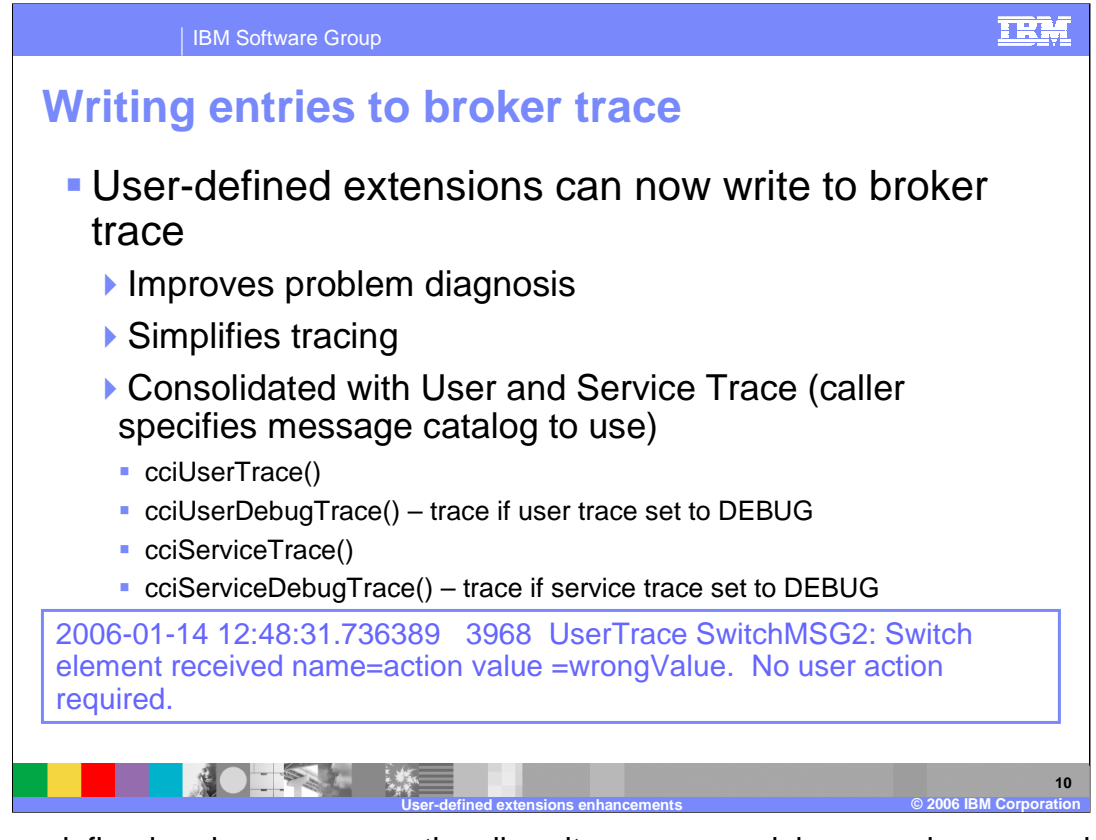

The user-defined nodes can now optionally write user, user-debug, service, or servicedebug trace entries to the broker trace file. This improves problem diagnosis and simplifies tracing, since the user and system trace entries are consolidated into a single file.

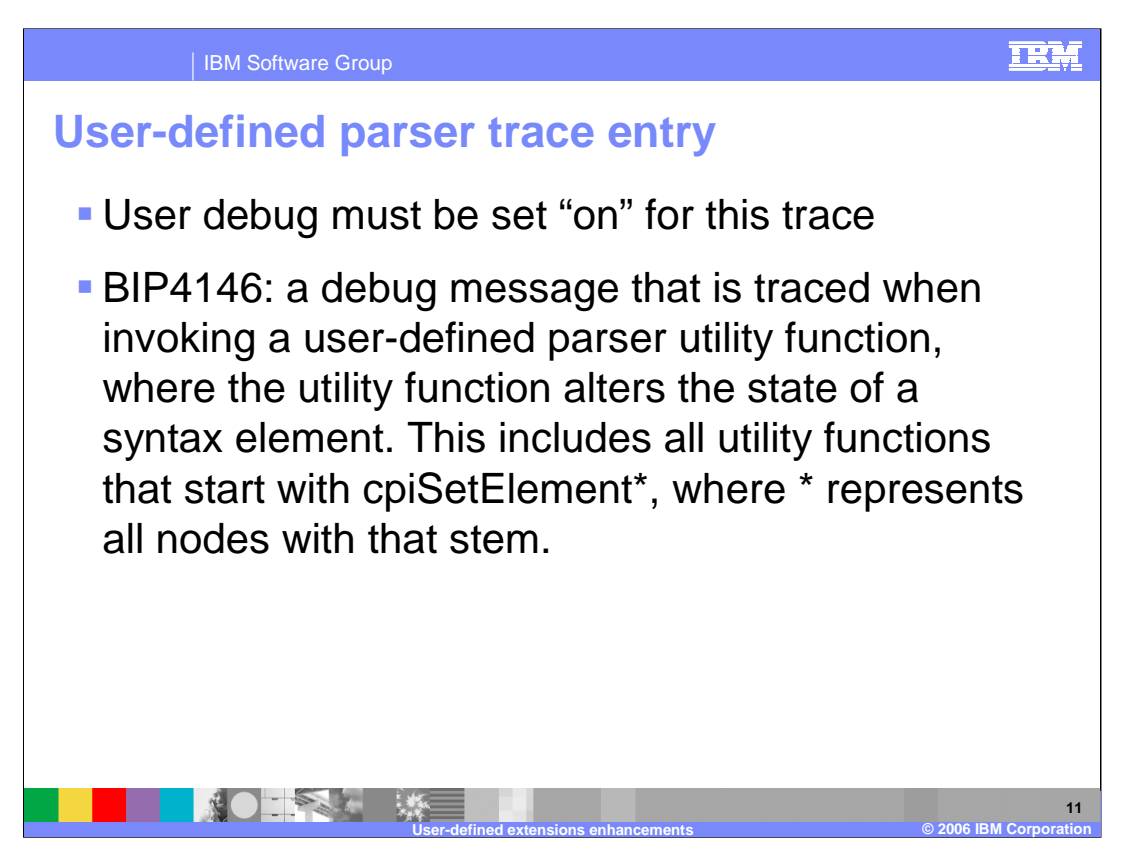

Trace entry BIP4146 is issued when a user-defined extension parser utility function alters the state of a syntax element. User debug tracing must be set "on" for this trace entry to be written.

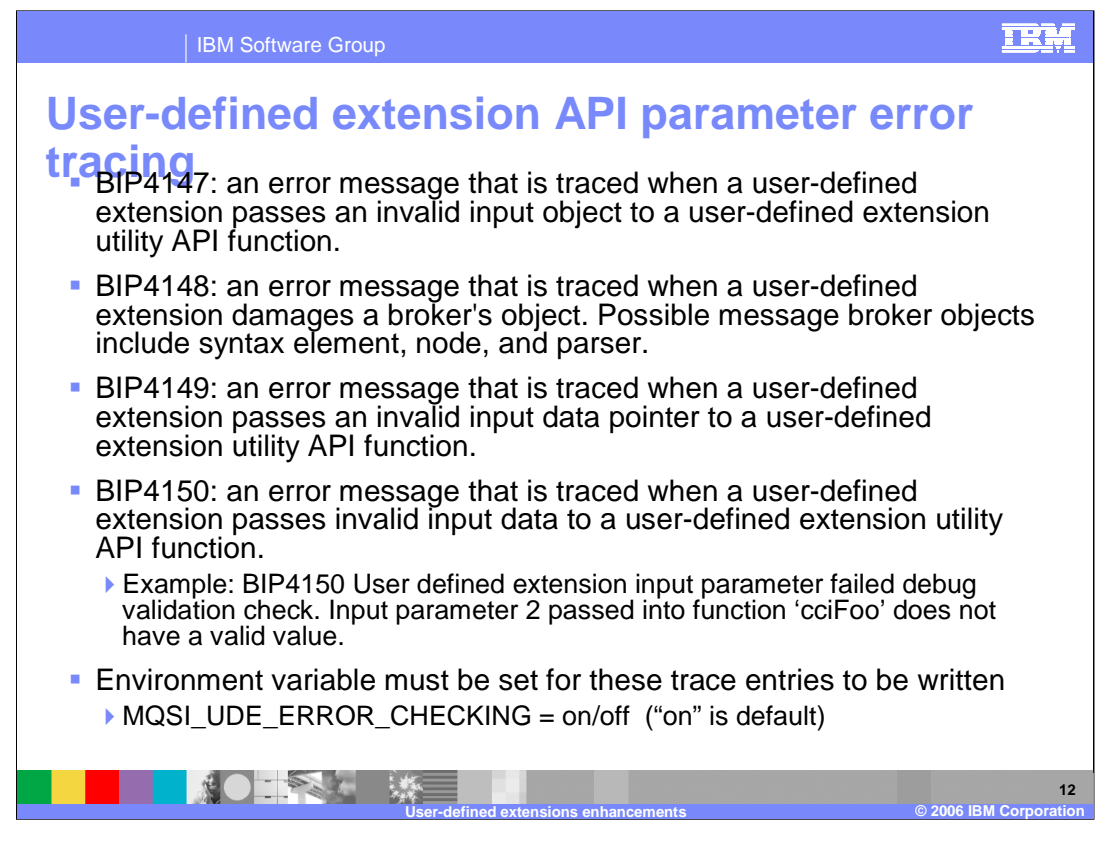

In Version 6, when a parameter error or object error is detected, a report of the error is now written to the broker trace log. Notice the new trace entries provided to report these errors, ranging from BIP4147 to BIP4150. These trace entries are controlled by MQSI\_UDE\_ERROR\_CHECKING environmental variable, which is set "on" by default.

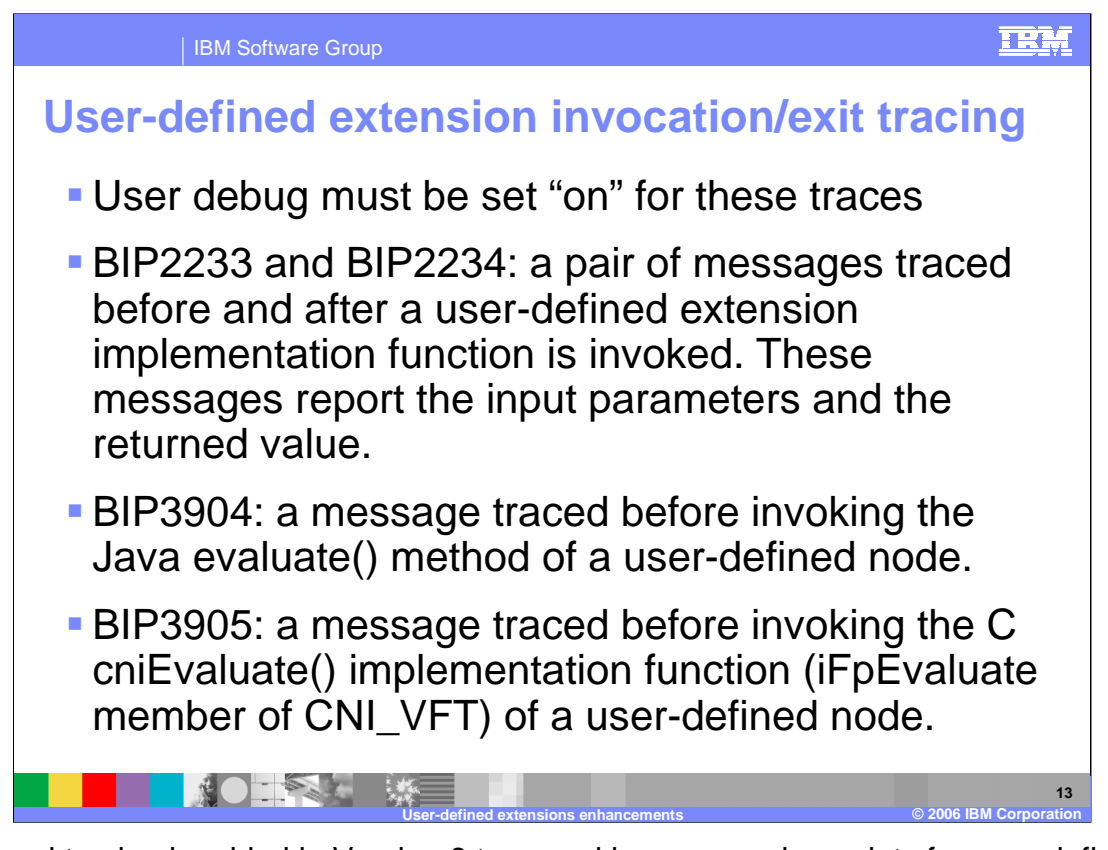

Additional tracing is added in Version 6 to record key processing points for user-defined extensions. BIP2233 is issued just before the invocation of a user-defined extension, and BIP2234 is issued after the return from the user-defined extension. BIP3904 is issued before the Java evaluate method is called within a user-defined extension. BIP3905 is issued just before the C language evaluate implementation function is called within a userdefined extension. User debug tracing must be set "on" for these trace entries to be written.

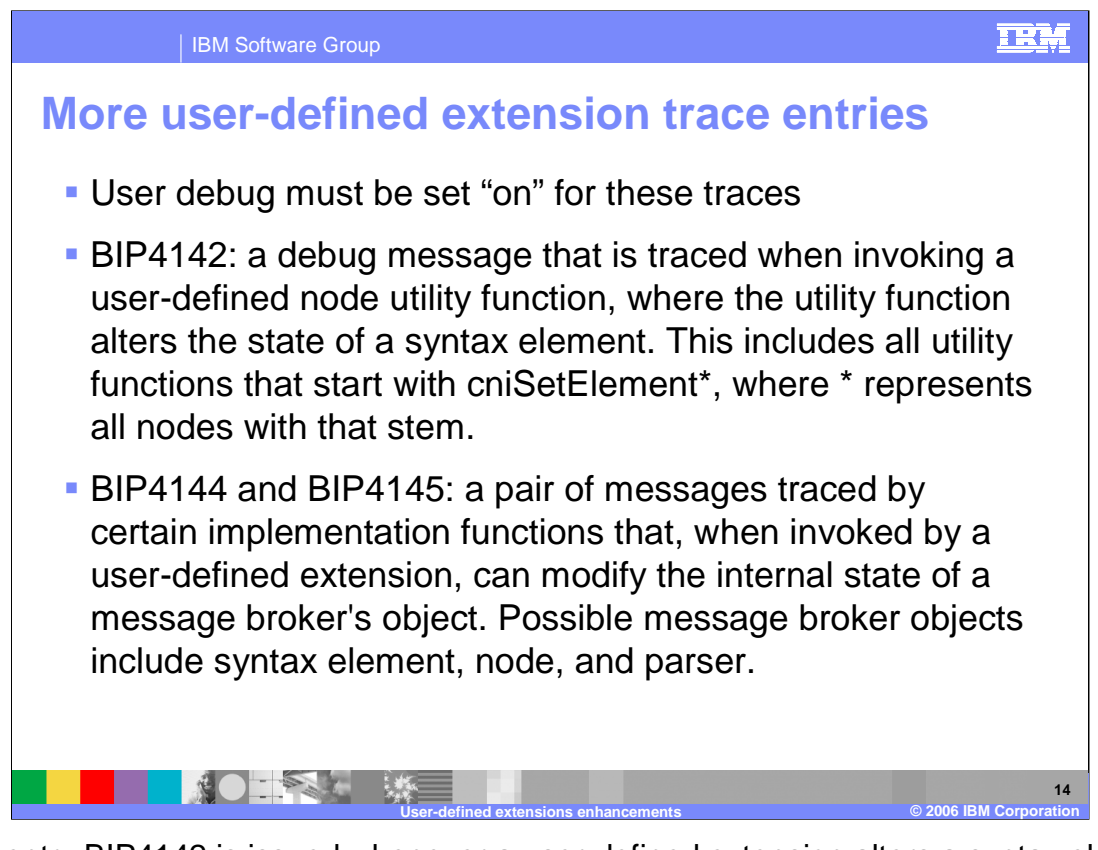

Trace entry BIP4142 is issued whenever a user-defined extension alters a syntax element. BIP4144 and BIP4145 trace entries record when the user-defined extension can modify the state of a message broker's object. User debug tracing must be set "on" for these trace entries to be written.

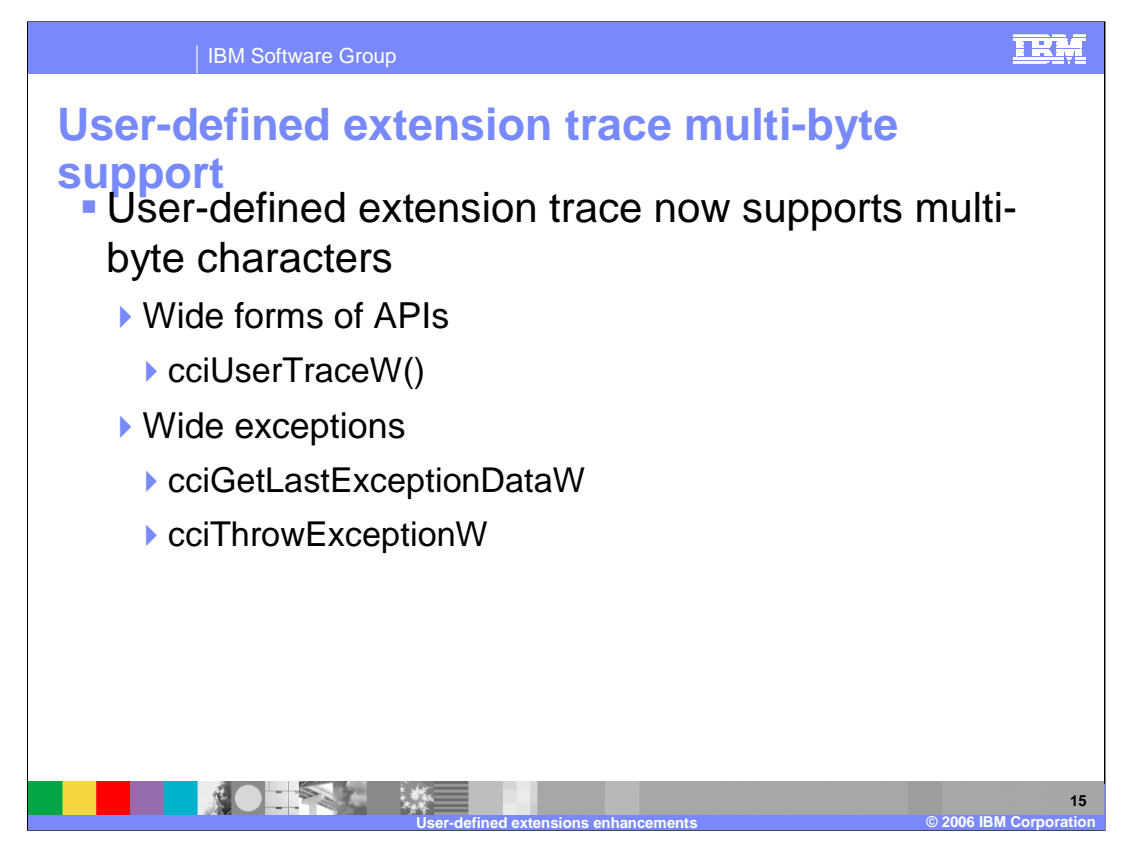

The user-defined extension trace API now supports multi-byte characters, called the "wide" form of the API. Related "wide" exception responses are also issued. The "wide" form is indicated by the capital "W" suffix of the API call or exception response.

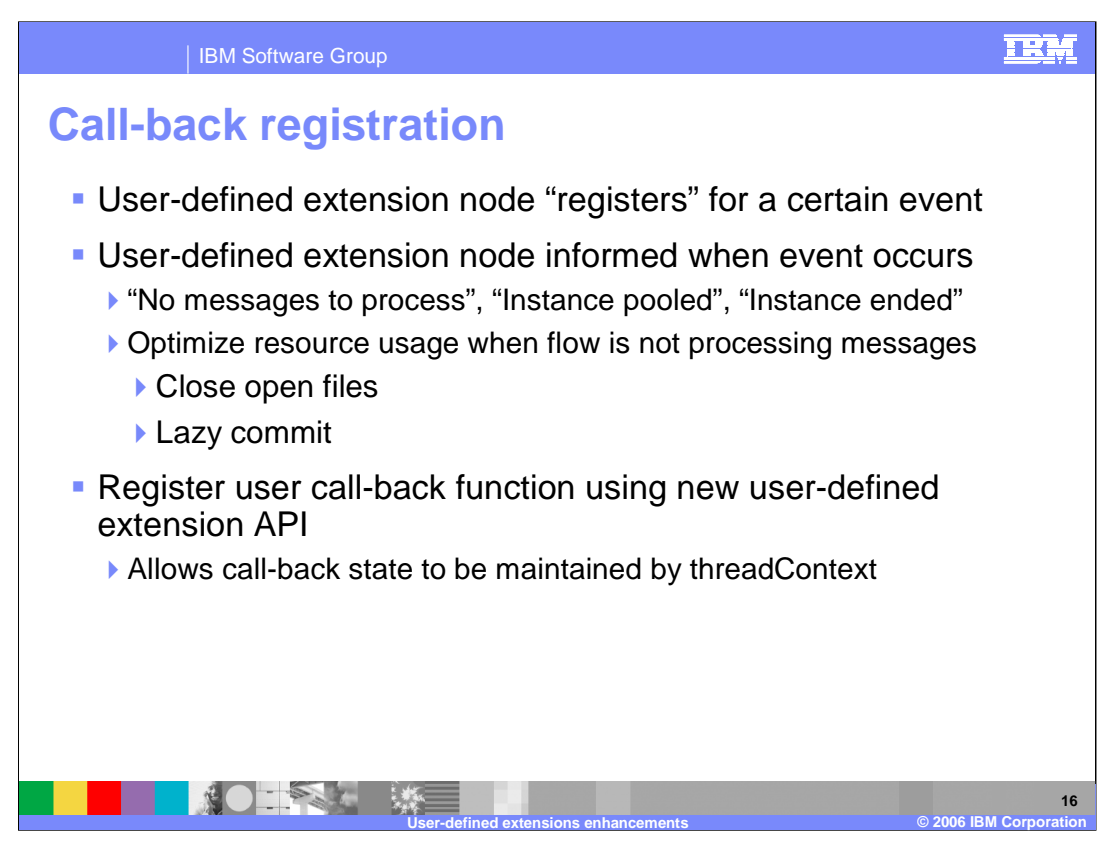

Version 6 allows a user-defined extension to register for a particular event in the system. Once registered, the user-defined extension is notified when that event occurs. You can use this facility, for example, to close any open files or to commit changes when there are no messages to process or when a message instance ends. The registration uses the new user-defined extension API, allowing the call-back state to be maintained by the thread context.

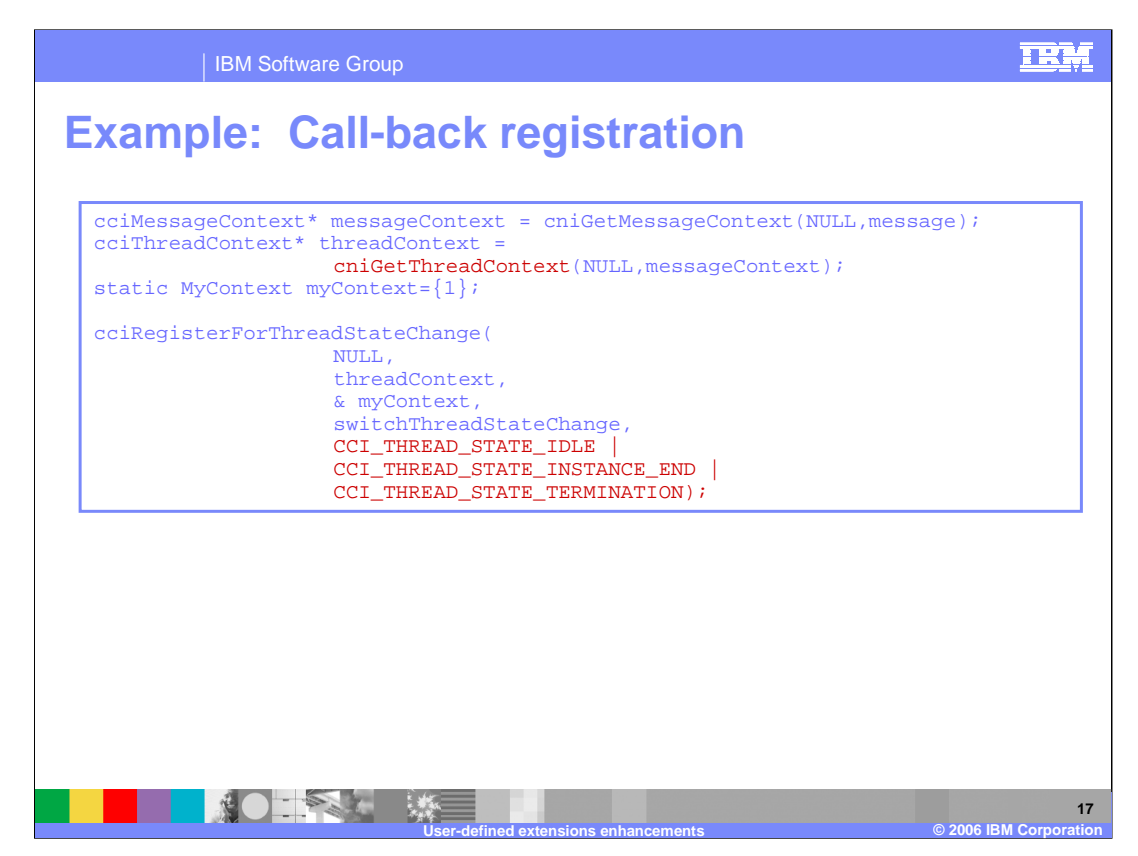

Here is an example of a registration for call-back, which monitors for thread idle, thread instance end, and thread termination.

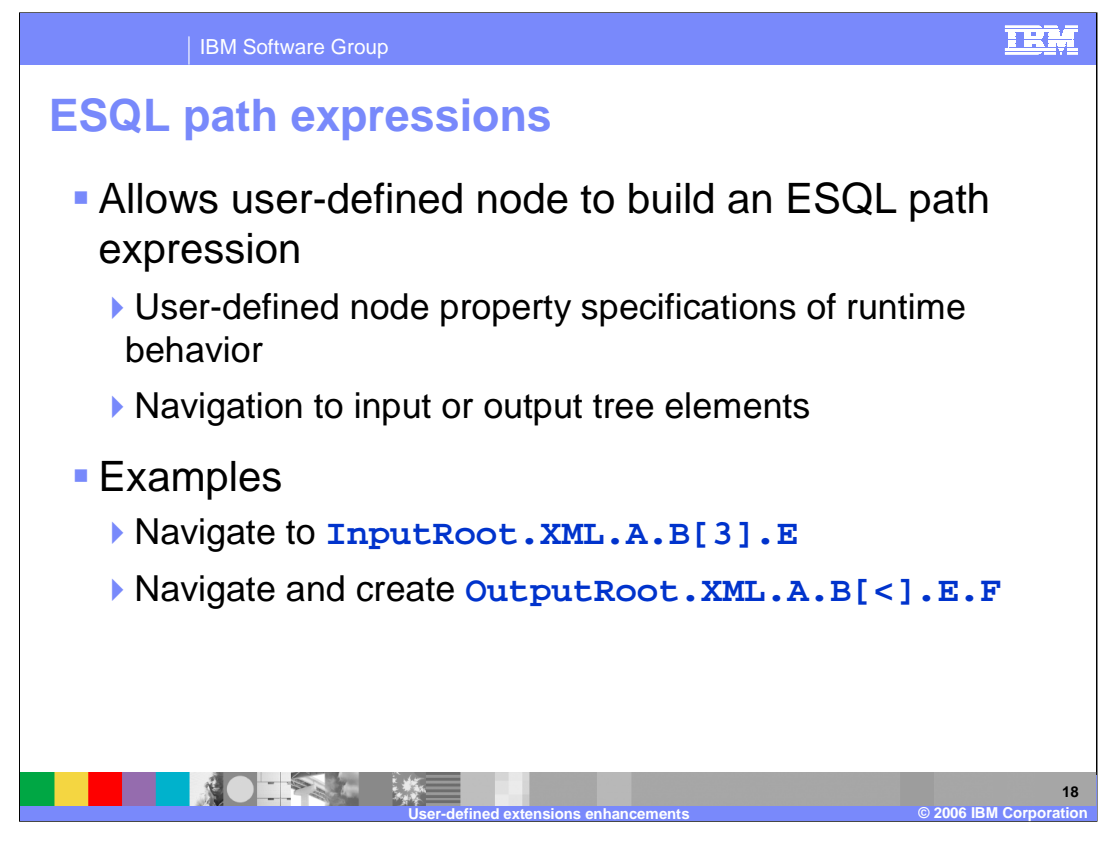

ESQL Path Expressions are allowed in WebSphere Message Broker Version 6. For example, you can create the path expression for a particular array element for input or output. Using path expressions allows the path to be more dynamic and can also reduce the number of function calls, especially if a target element is used a number of times and is deep within the tree structure.

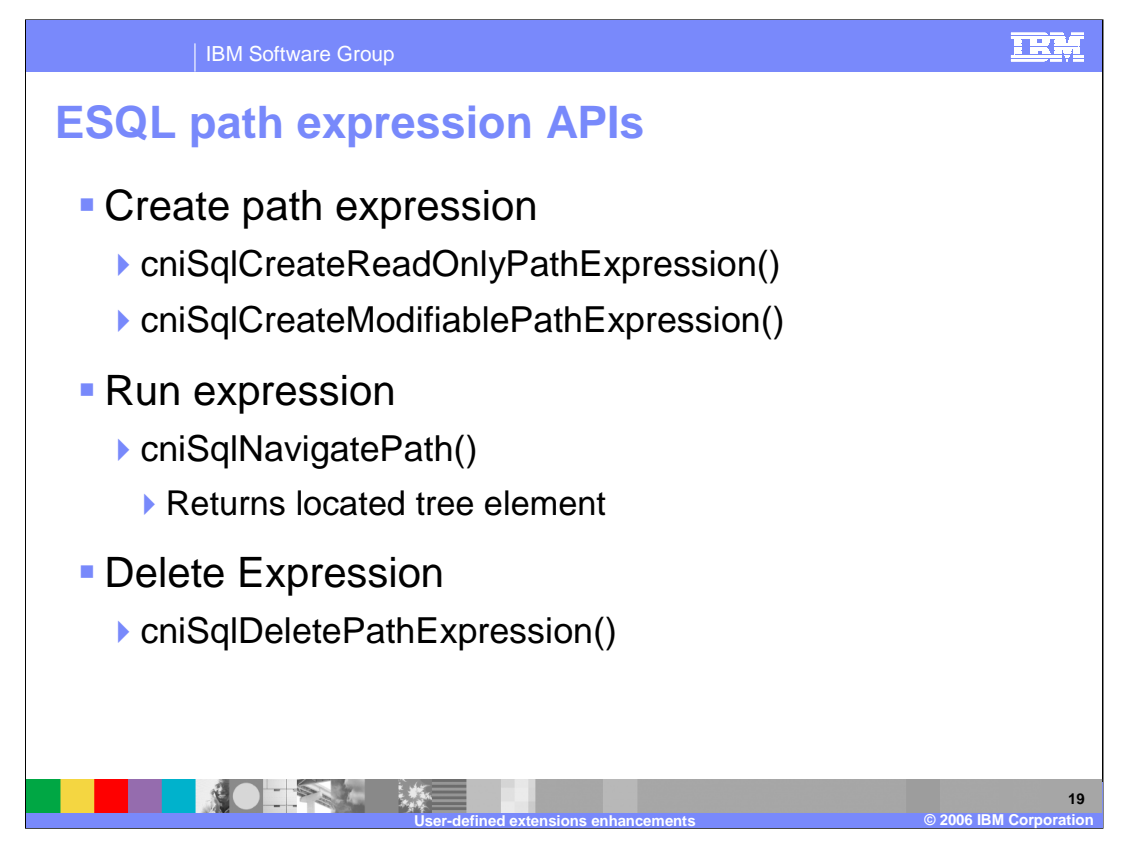

There are two API calls to create the path expression objects; the

CreateReadOnlyPathExpression and the CreateModifiablePathExpression. Once created, the NavigatePath API call is used to run the path expression that you have created. The DeletePathExpression API call is used to delete a path expression.

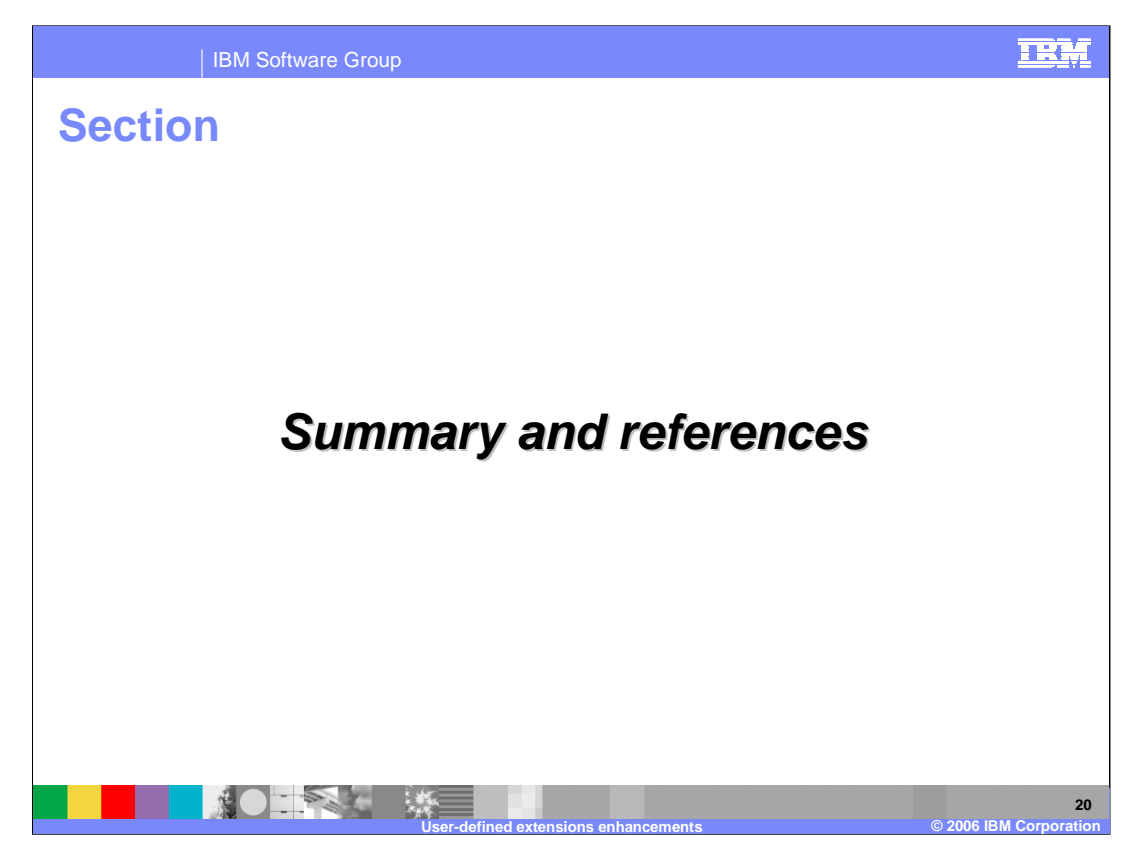

The last portion of the presentation contains a summary and references.

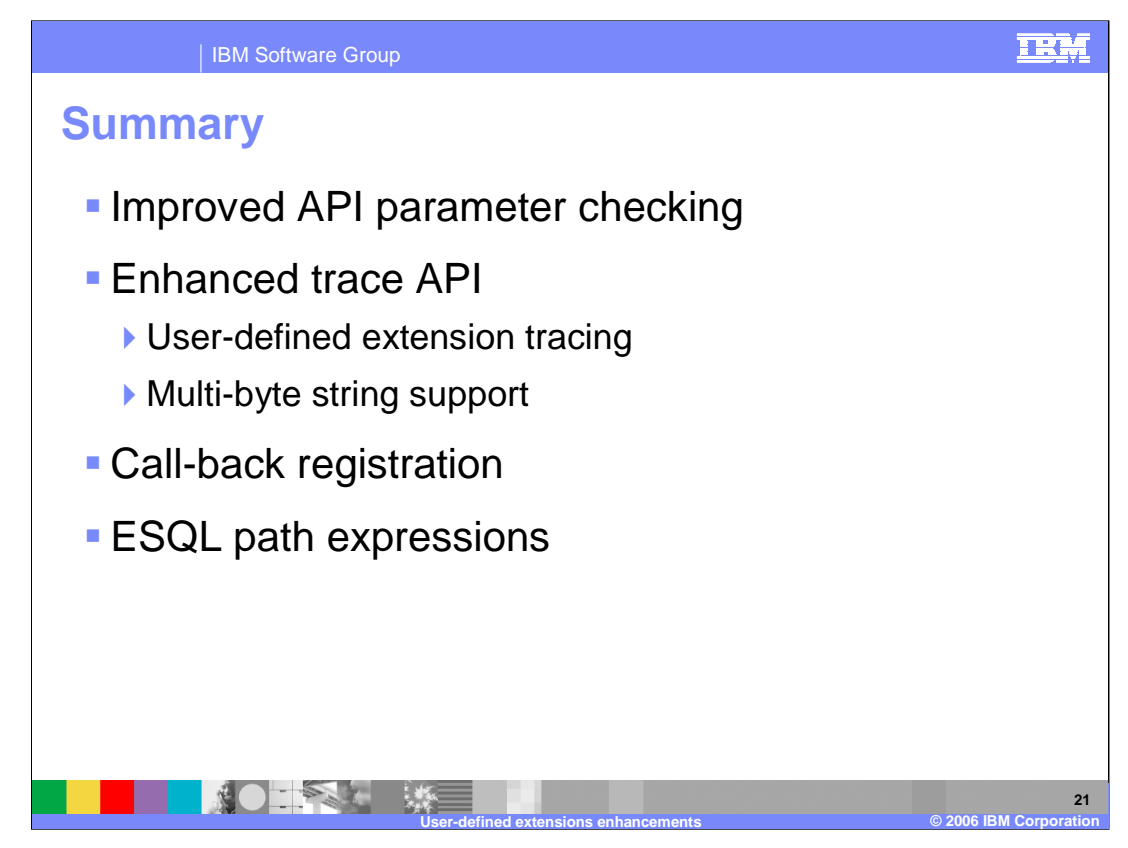

WebSphere Message Broker provides enhancements in Version 6 for the user-defined extension API so that data references and objects are validity checked in the API interface. The enhanced API for user-defined extensions also provides additional tracing capabilities so that user-defined extension errors and optional user trace entries are written to the broker trace log. In addition, tracing and exception responses now support multi-byte strings.

A new call-back registration is provided so that user-defined extensions can monitor for certain events, allowing user-defined extensions to respond more dynamically to changes in the execution flow or system conditions.

ESQL path expressions are now supported which can reduce the number of API calls and allow more flexibility in path references.

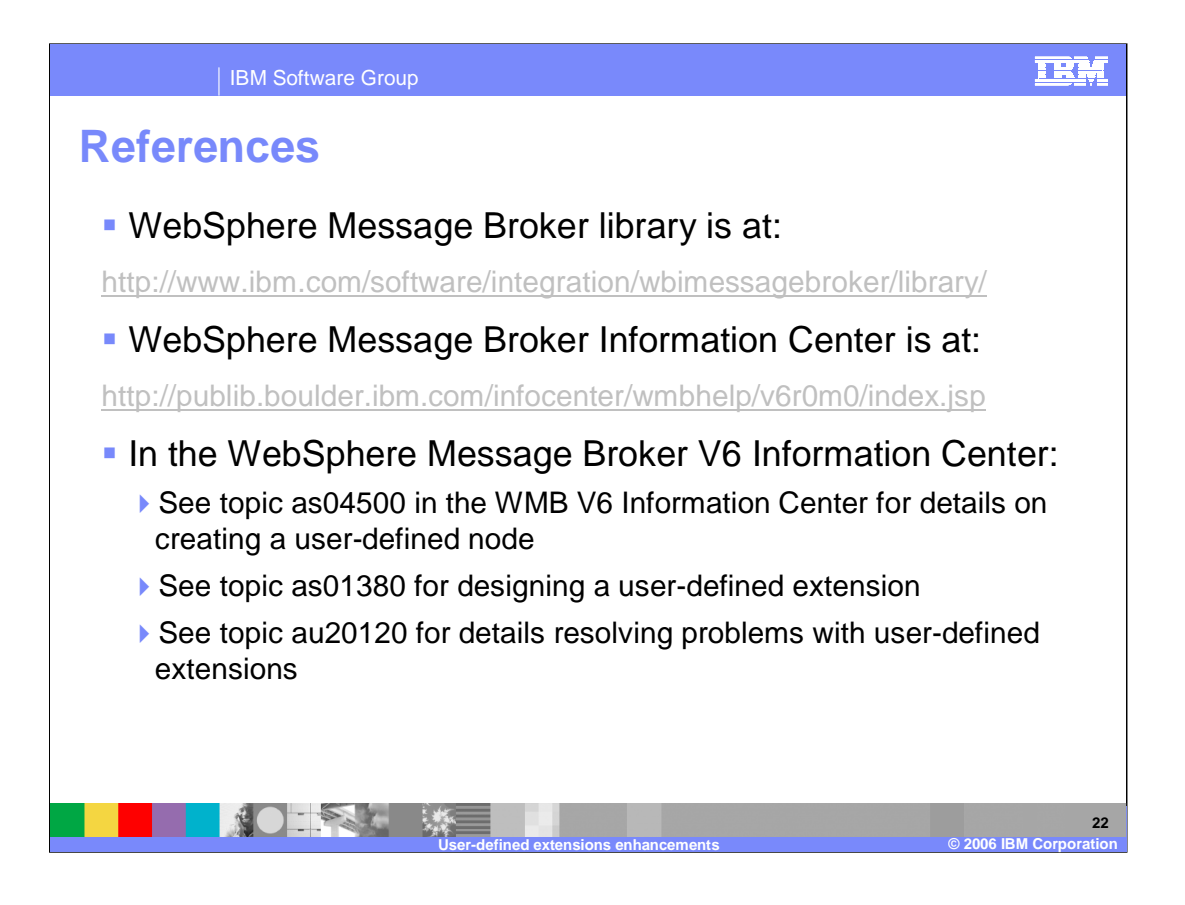

## IBM Software Group

## TRM

## **Trademarks, copyrights, and disclaimers**

The following terms are trademarks or registered trademarks of International Business Machines Corporation in the United States, other countries, or both:

IBM WebSphere z/OS zSeries

J2SE, Java, Javadoc, JDBC, and all Java-based trademarks are trademarks of Sun Microsystems, Inc. in the United States, other countries, or both.

Product data has been reviewed for accuracy as of the date of initial publication. Product data is subject to change without notice. This document could include<br>statements regarding IBM's future direction and intent are su

Information is provided "AS IS" without warranty of any kind. THE INFORMATION PROVIDED IN THIS DOCUMENT IS DISTRIBUTED "AS IS" WITHOUT ANY<br>PURPOSE OR NONINFRINGEMENT IS ON MAPLIED. IBM EXPRESSLY DISCULTING ANY WARRANTIES O

IBM makes no representations or warranties, express or implied, regarding non-IBM products and services.

The provision of the information contained herein is not intended to, and does not, grant any right or license under any IBM patents or copyrights. Inquiries regarding<br>patent or copyright licenses should be made, in writi

IBM Director of Licensing IBM Corporation North Castle Drive Armonk, NY 10504-1785 U.S.A.

Performance is based on measurements and projections using standard IBM benchmarks in a controlled environment. All customer presented enscribed are presented enserge measurements and presented are presented experience wit

© Copyright International Business Machines Corporation 2006. All rights reserved.

Note to U.S. Government Users - Documentation related to restricted rights-Use, duplication or disclosure is subject to restrictions set forth in GSA ADP Schedule Contract and IBM Corp.

**\*IBM Confidential\* Presentation Title © 2006 IBM Corporation**